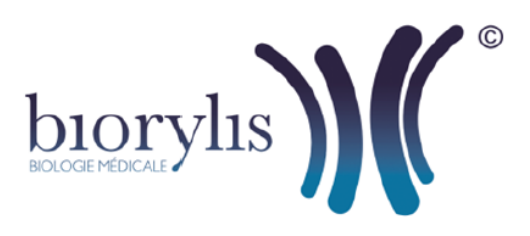

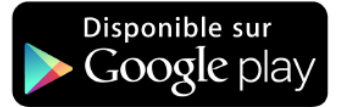

## Application smartphone IDELab

## **Comment télécharger l'application IDELab depuis votre mobile Android ?**

- **1.** Sélectionnez **"Google Play Store**"
- **2.** Vous pouvez taper directement IDELAB dans la barre de recherche située en haut de l'écran ;

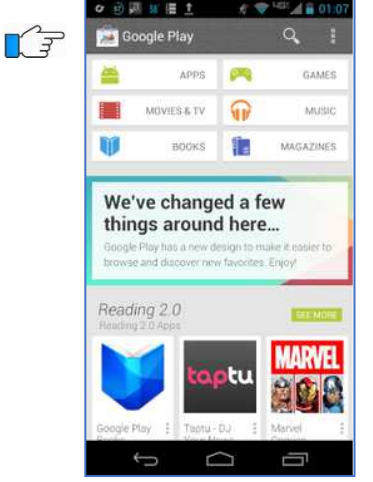

- **3.** Appuyez sur l'application IDELab à télécharger
- **4.** Appuyez sur "INSTALLER"
- **5.** Si besoin, validez en appuyant sur "ACCEPTER". L'application IDELab est installée sur le bureau de votre téléphone, cliquez sur l'icône de l'application pour l'exécuter. Saisir le **Login** et **Mot de passe** communiqués par le laboratoire et **biorylis** pour le

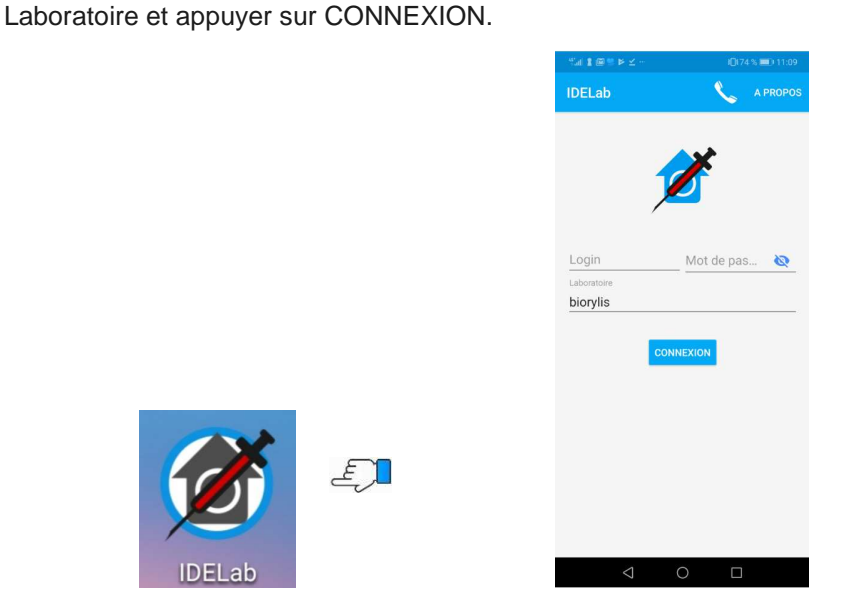